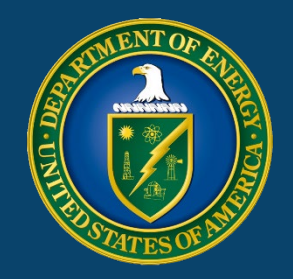

# THE HANFORDSITE

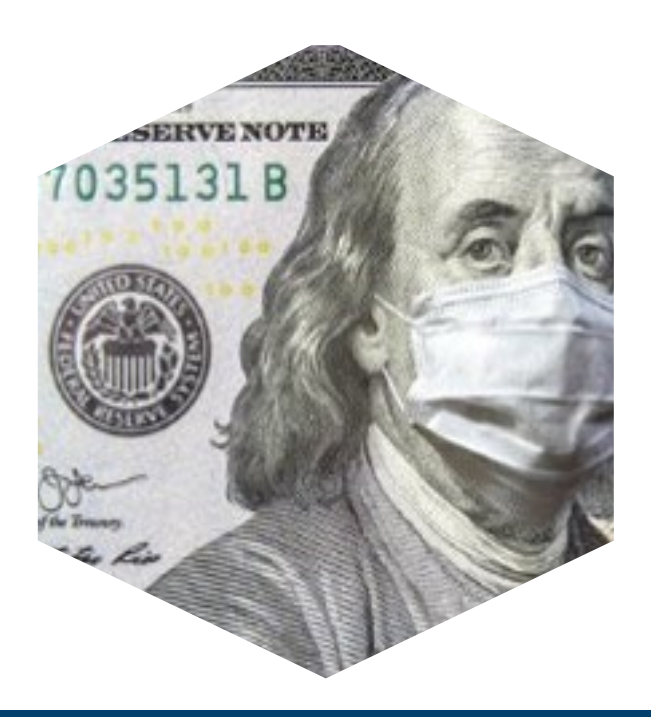

### **Unemployment Fraud**

May 26, 2020

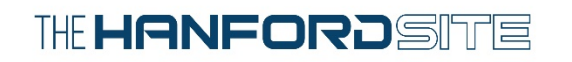

## Massive Unemployment Fraud

#### Underway in the U.S.

- International crime ring using social security numbers and other personal information to file fraudúlent unemployment claims
- Attack is sophisticated, based on information from past major security breaches
- Exploiting overwhelmed state unemployment systems for theft of millions of dollars of payments
- Making use of fraudulent online accounts with states linked to bank accounts by direct deposit
- Difficult to distinguish between legitimate claim and fraudulent claim using proper information

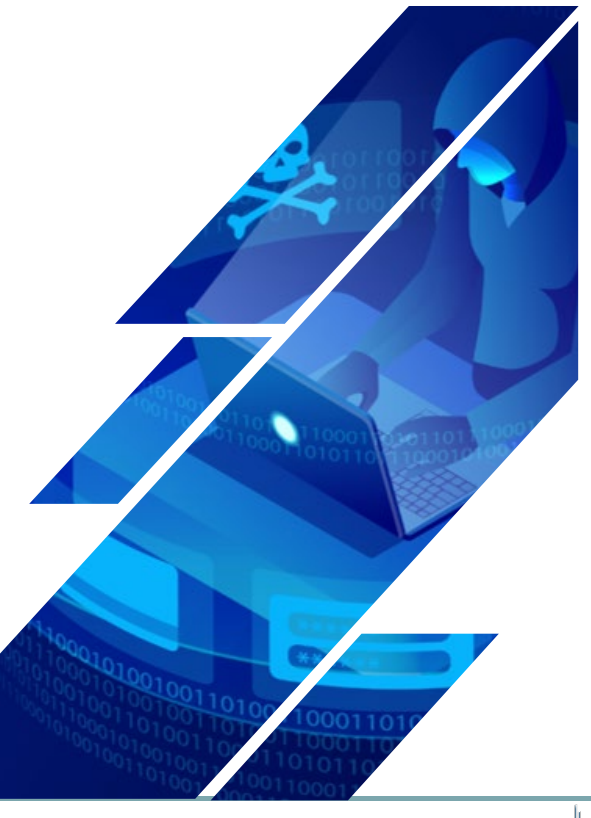

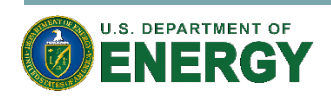

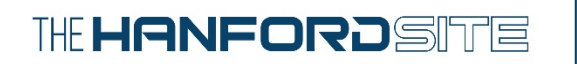

#### **Unemployment Fraud**  In Washington State

- Washington state at epicenter of unemployment fraud
- Over one million unemployment claims in state during COVID-19 pandemic
- Can create SecureAccessWashington account to protect from fraudulent unemployment claim
- Unfortunately, many employees found fraudulent account already created
- Will go through steps to create account with state Employment Security Department (ESD)
- <https://secure.esd.wa.gov/home/SAWUserRegistrations/SignUp>

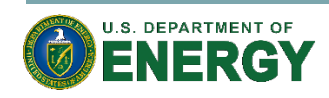

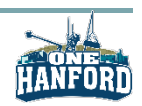

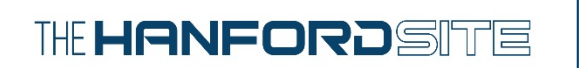

#### **STEP 1: Fill Out Required Information**

• Fill out the required information, create a password, and select "Register your user account".

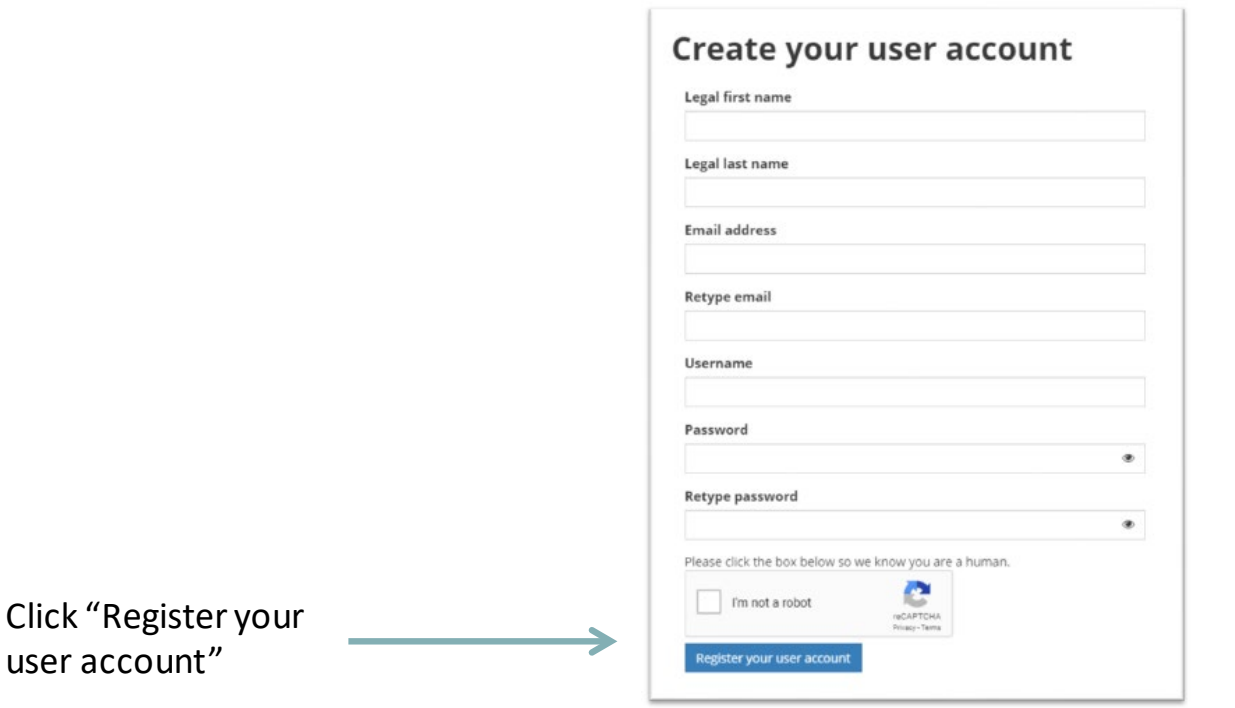

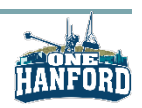

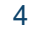

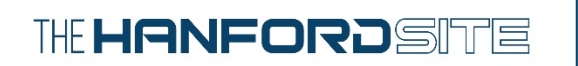

#### **STEP 2: Follow Instructions Sent to Your Email**

• Follow the instructions sent to the email address you provided in Step 1 to activate your account by selecting the "activate your eServices account" link.

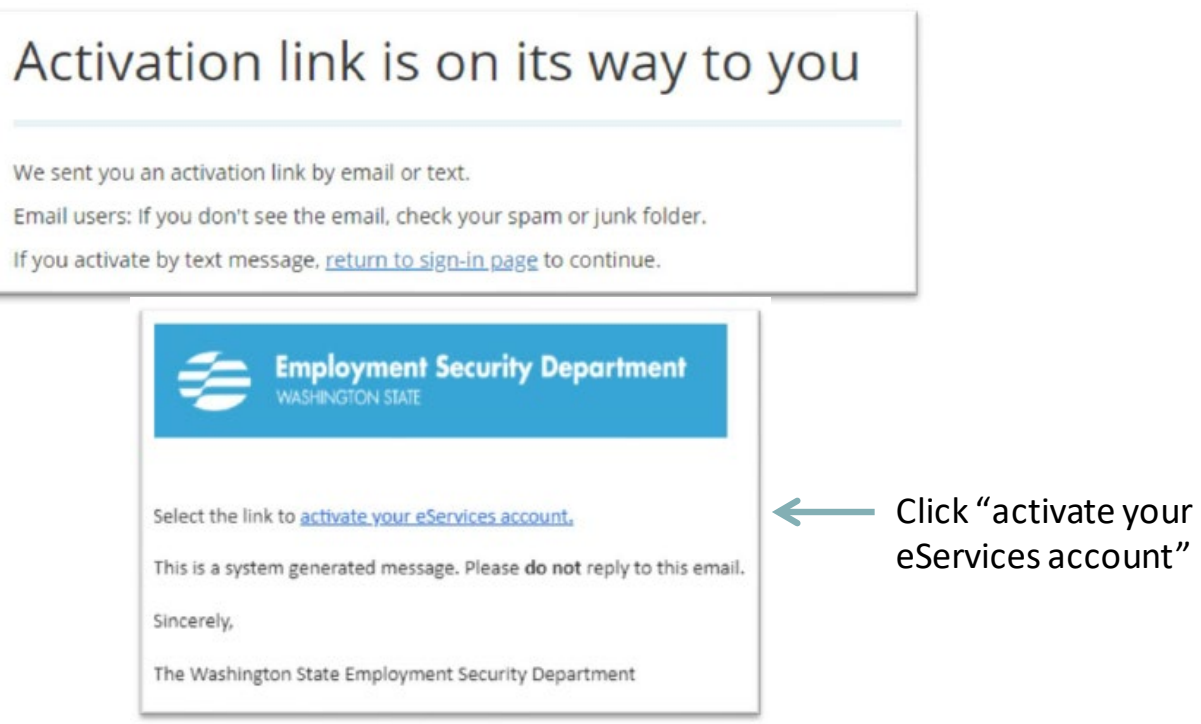

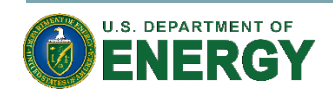

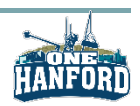

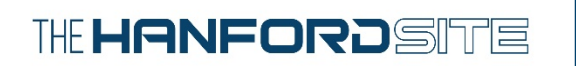

#### **STEP 3: Login to Your Account**

• Login to your account with the username and password you created and select "Continue".

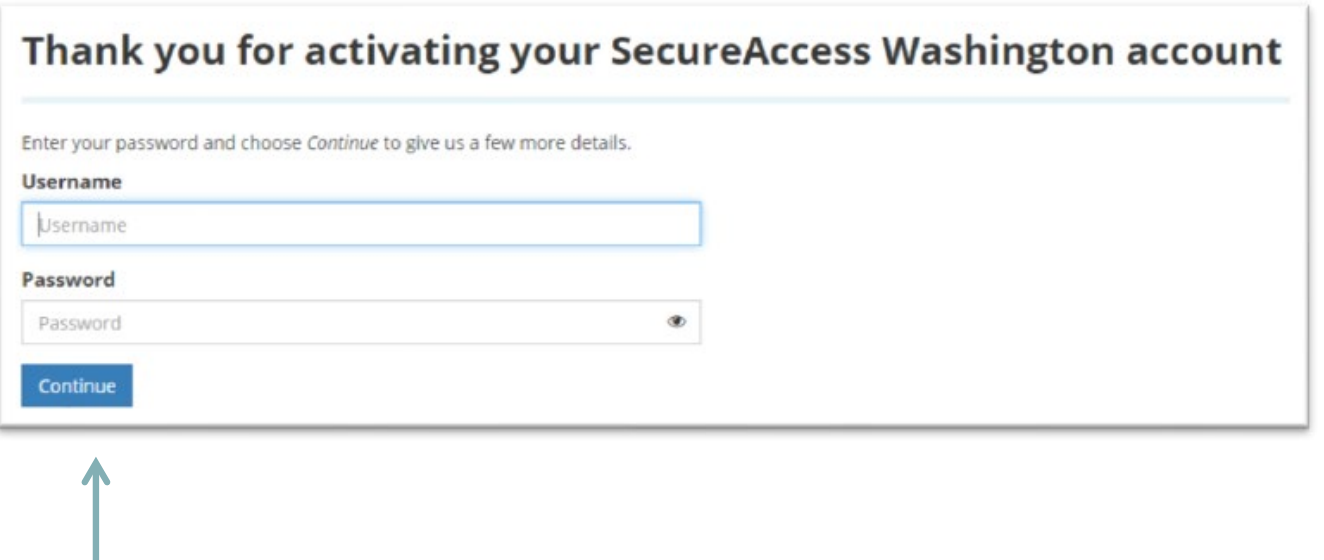

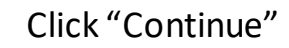

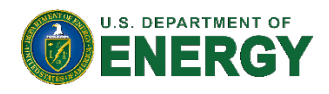

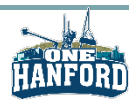

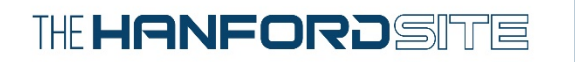

#### If You See This Page, Start Over

• You may have picked a username that has already been used. Please start over at Step 1 and pick another username.

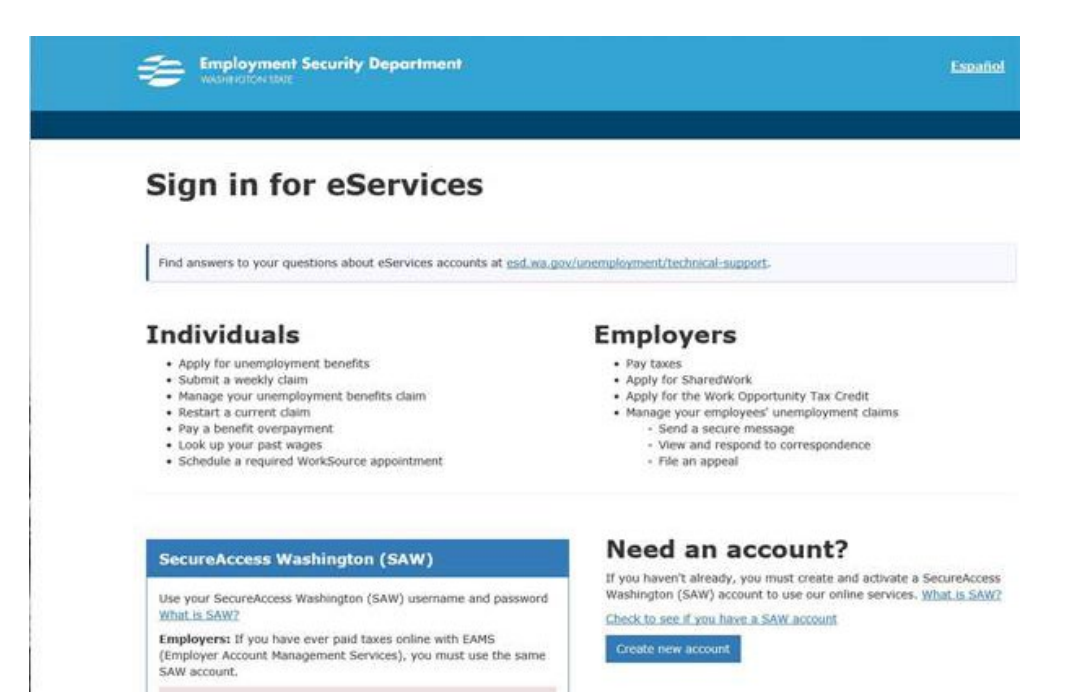

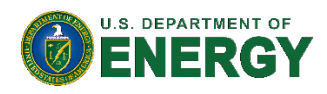

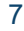

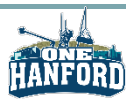

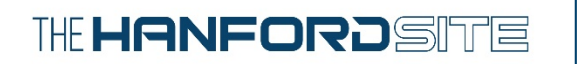

#### **STEP 4:** Select Yourself under eServices

• Select "For yourself", and then select "Continue" underneath "If you're an unemployment claimant, a job seeker, or if you want to send us a message or look up your past wages". This action WILL NOT create an unemployment claim.

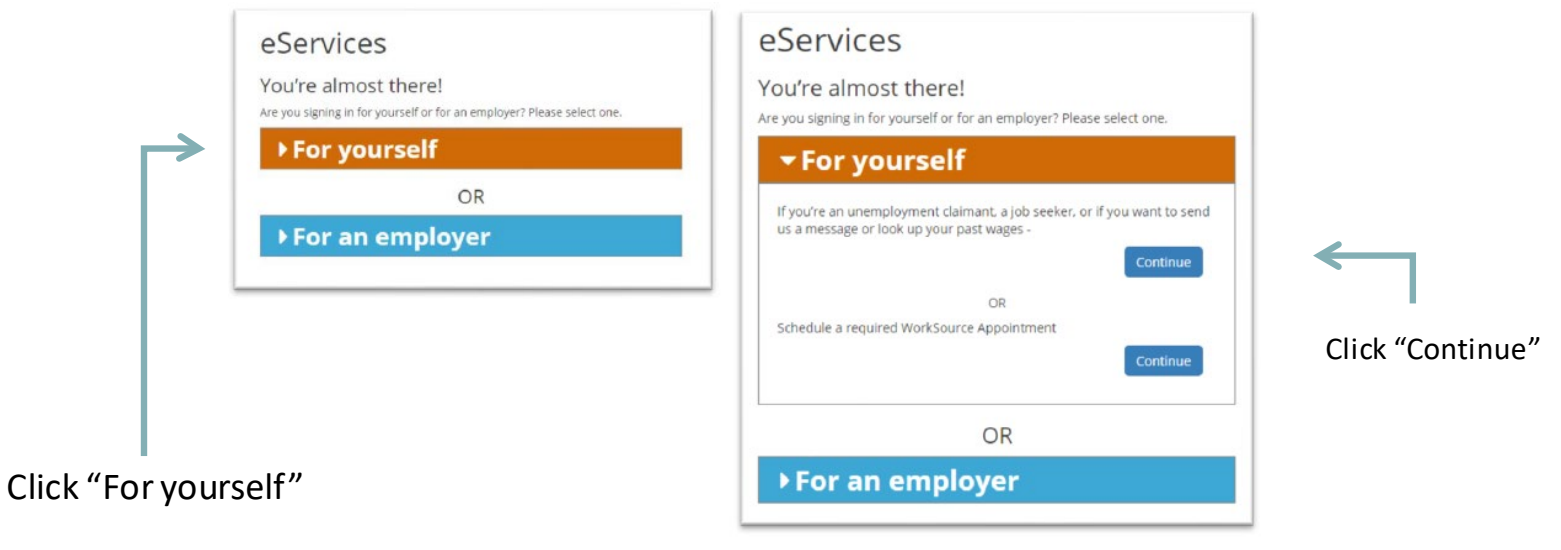

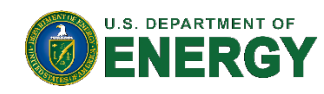

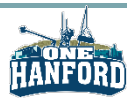

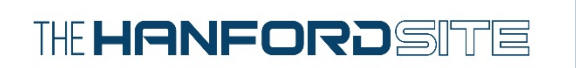

### **STEP 5: Verify Your Identity under eServices**

• Select "Verify my identity".

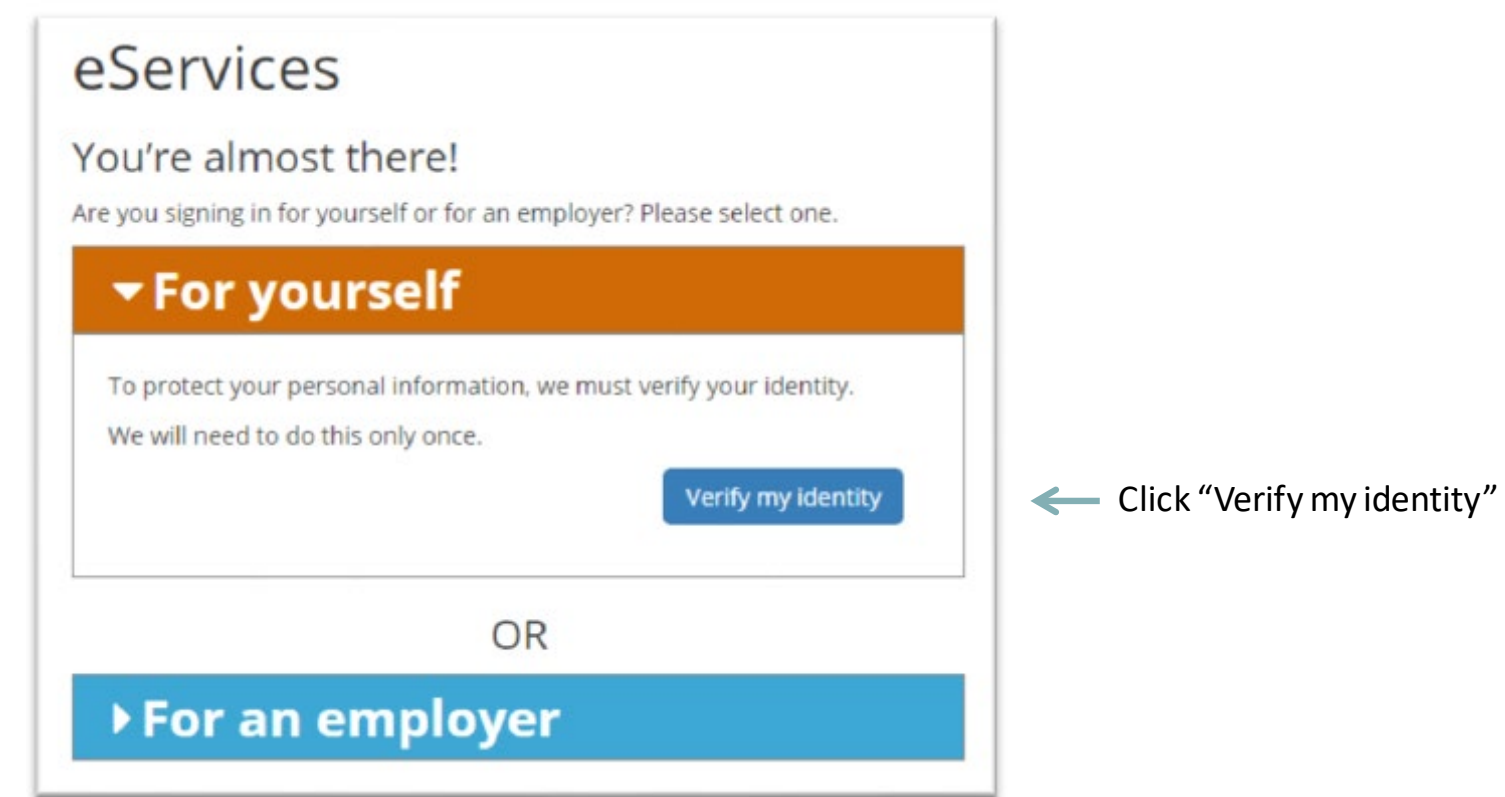

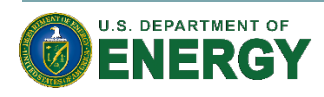

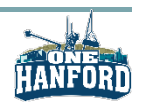

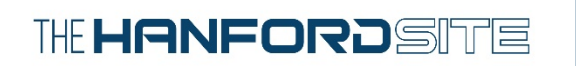

#### **STEP 6: Moment of Truth**

• Fill out the required information and select "Next".

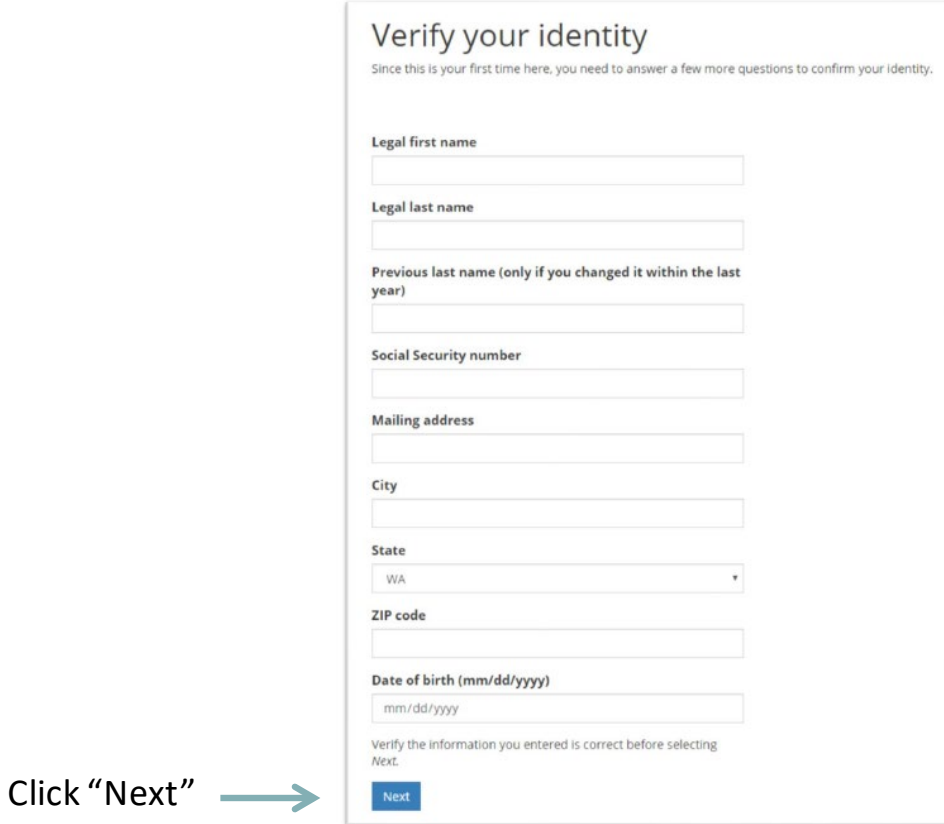

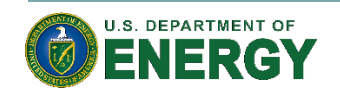

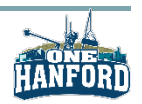

#### If You See This Page, Fraud has Occurred

• If you see the following page and do not recognize the email address displayed, your social security number has likely been used to create a fraudulent account.

> The Social Security number (SSN) you entered already exists and is linked to this partly hidden email address:

If you have access to that email address, you can regain access to your account by clicking the link below.

#### **RECOVER ACCOUNT**

If you don't have access to the email address displayed and you're sure you entered your SSN correctly, call 855-682-0785 between 8 a.m. - 4 p.m. Monday through Friday for help.

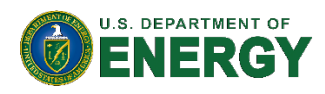

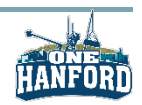

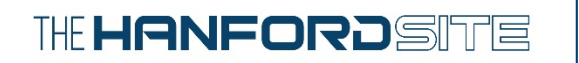

#### **STEP 7:** Success!

• If you see the page below, you have verified that your social security number HAS NOT previously been used to create an account on this site. By going through these steps, you have prevented anyone else from using your social security number to create an account.

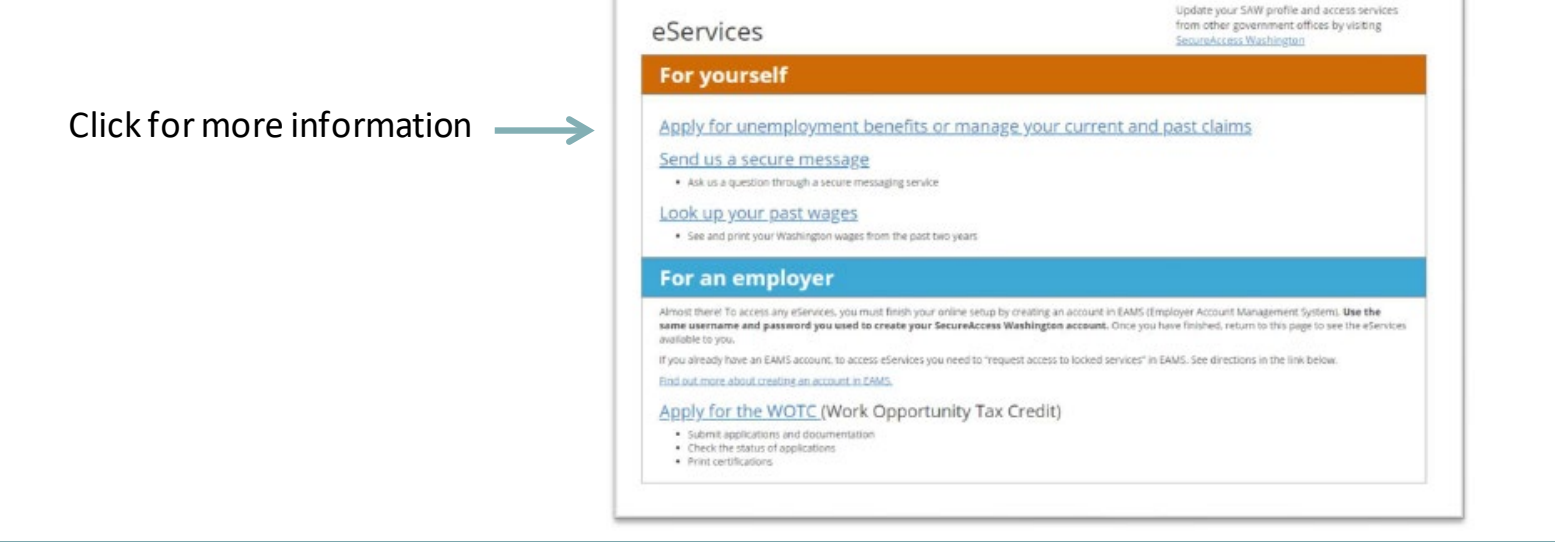

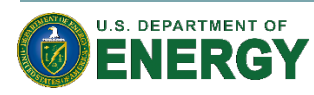

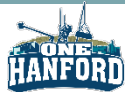

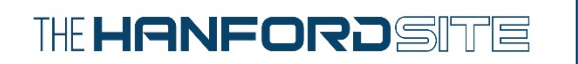

#### Take it a Step Further

• You can confirm that you have "No processed claims" under "My accounts".

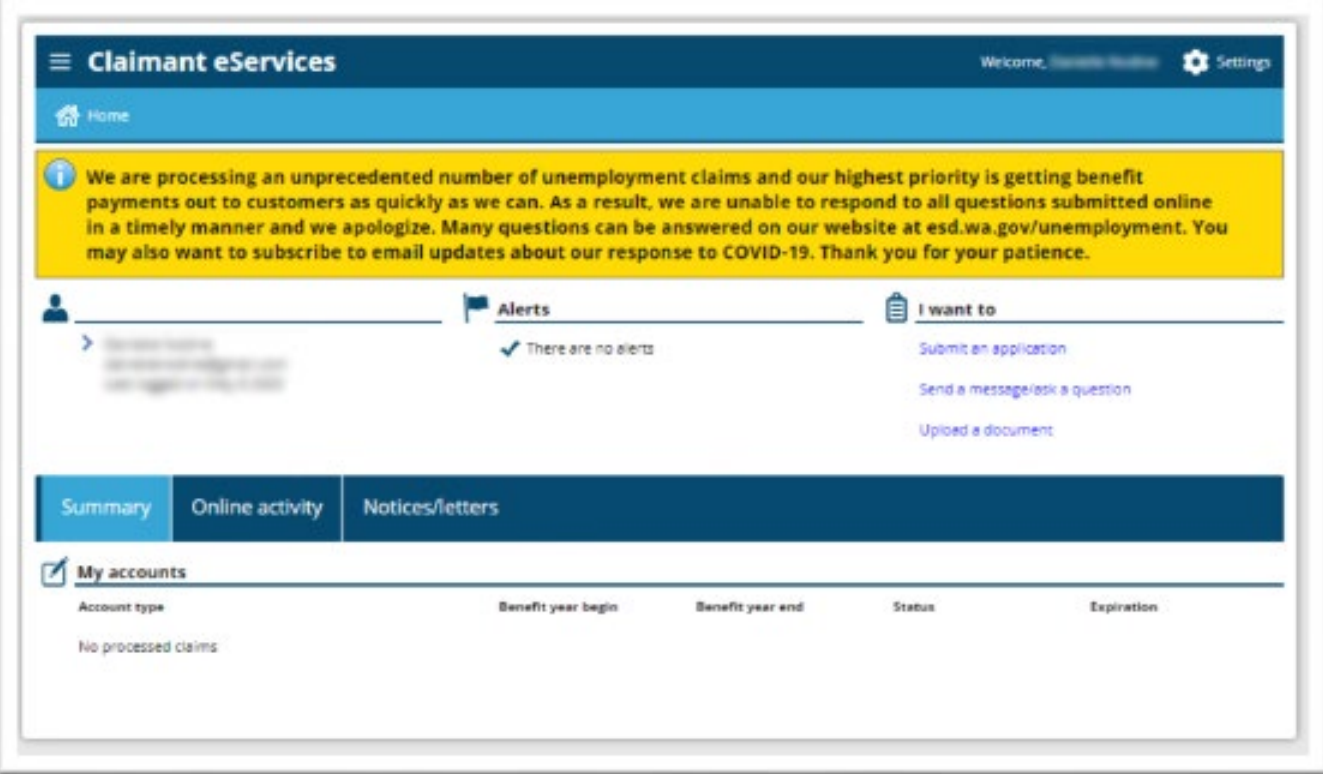

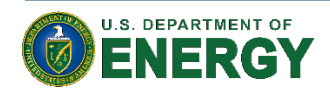

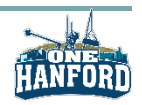

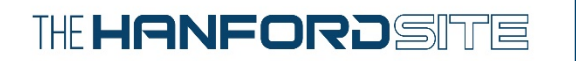

#### **Next Steps**

- For victims of unemployment fraud, submit ESD fraud reporting form at https://esd.wa.gov/unemployment/ unemployment-benefits-fraud or contact ESD at (800) 246-9763 or [esdfraud@esd.wa.gov](mailto:esdfraud@esd.wa.gov)
- Create SecureAccess Washington account once ESD deletes fraudulent account
- File fraud report with local law enforcement
- Keep log of all activities in resolving fraud
- Encourage family and friends to create SecureAccess Washington account to protect from fraud
- Create online account with Social Security Administration at <https://secure.ssa.gov/RIL/SiView.action>to protect social security number

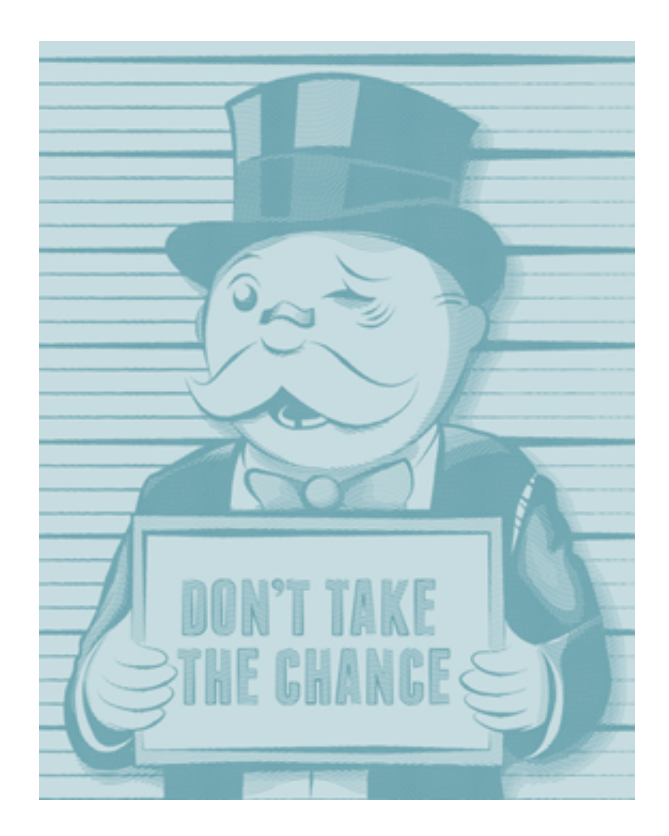

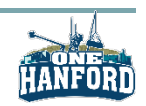

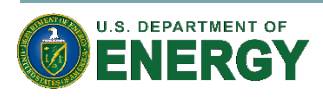